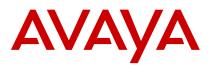

# AvayaLive<sup>™</sup> Engage quick reference guide

## Mouse navigation

Use the mouse to steer and look around.

| Task                                        | Mouse action                                              |
|---------------------------------------------|-----------------------------------------------------------|
| To interact with objects in the environment | Click the mouse when the cursor is over the object.       |
| To configure objects in the environment     | Right-click the mouse when the cursor is over the object. |
| To zoom in and zoom out                     | Use the scroll button on your mouse.                      |

### Keyboard shortcut keys

Use the shortcut keys on the keyboard to move and interact in the environment.

| Task                                                              | Key                                            |
|-------------------------------------------------------------------|------------------------------------------------|
| To move forward                                                   | Press the <b>Up</b> arrow key or <b>W</b>      |
| To move back                                                      | Press the <b>Down</b><br>arrow key or <b>S</b> |
| To view the online help                                           | Press F1                                       |
| To personalize your avatar                                        | Press F2                                       |
| To configure and troubleshoot the audio                           | Press F3                                       |
| To gain access to the Options menu                                | Press F4                                       |
| To show or hide the name labels                                   | Press F6                                       |
| To pin/unpin the minimap                                          | Press F8                                       |
| To use the laser pointer                                          | Press L                                        |
| To mute and unmute the audio                                      | Press M                                        |
| To send a text chat to users in the environment                   | Press T                                        |
| To switch between the first person view and the third person view | Press V                                        |
| To jump in the environment                                        | Press Spacebar                                 |

| Task                                                 | Key                                                 |
|------------------------------------------------------|-----------------------------------------------------|
| To escape or release the cursor from the environment | Press <b>Esc</b>                                    |
| To switch to a full screen view                      | Press Alt + Enter                                   |
| To zoom in and zoom out                              | Use the <b>plus key</b><br>(+) and <b>minus key</b> |

(-) keys

#### **Cursor controls**

| Cursor<br>image | Cursor image description                                                                                                    |
|-----------------|----------------------------------------------------------------------------------------------------|
| 2<br>The        | You can now interact with an AvayaLive <sup>™</sup><br>Engage object, such as a projection screen,<br>a door lock, a drop box, or a desktop sharing<br>location. |
| ÷               | You can move through the AvayaLive <sup>™</sup><br>Engage environment.                                                                                           |
| +₀              | You cannot enter this area or you cannot<br>interact with this AvayaLive <sup>™</sup> Engage<br>object.                                                          |
| + <sub>0</sub>  | You are approaching a AvayaLive <sup>™</sup> Engage object, but are not yet close enough to interact with the object.                                            |
| Po              | You can now interact with a Web page projection and click the links on that Web page.                                                                            |
| Q               | You can magnify to view a shared desktop in a pop-in window.                                                                                                    |
| Q <sub>0</sub>  | You can interact with a document or a Web renderer surface.                                                                                                    |
|                 |                                                                                                    |

#### Gestures

Use the shortcut keys on the keyboard for gestures.

| Task                    | Key     |
|-------------------------|---------|
| To show enthusiasm      | Press 0 |
| To wave                 | Press 1 |
| To raise your hand      | Press 2 |
| To clap                 | Press 3 |
| To point                | Press 4 |
| To refuse               | Press 5 |
| To shrug                | Press 6 |
| To use talking gestures | Press 7 |

| Task                   | Key     |
|------------------------|---------|
| To use speech gestures | Press 8 |
| To short wave          | Press 9 |

May 2013